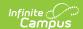

## RT (Real Time Report) (Indiana)

Last Modified on 10/21/2024 8:22 am CDT

This report is no longer supported or updated by Infinite Campus. The Indiana flat file reports will remain available in the Infinite Campus system so schools can continue to use them as needed.

Data Exchange was designated as the sole source of truth for all data for the purposes of required reports beginning with the 2021-2022 school year. Please refer to the Indiana Ed-Fi documentation for additional information about current state reporting practices/procedures using the Data Exchange Ed-Fi System.

Report Logic | Report Editor Details | Generating the Report | Real Time Report Layout

Tool Search: Real Time Report

This real-time data collection is required under IC 20-19-3-9. The Department is required to obtain and maintain information in such a manner that permits any person with authorization to accurately determine where a student is enrolled and attending classes within two regular instructional days of the date of inquiry. Additionally, the Department uses enrollment, attendance, dropout, and mobility data for federal reporting purposes, adequate yearly progress, and calculation of the graduation cohort rate.

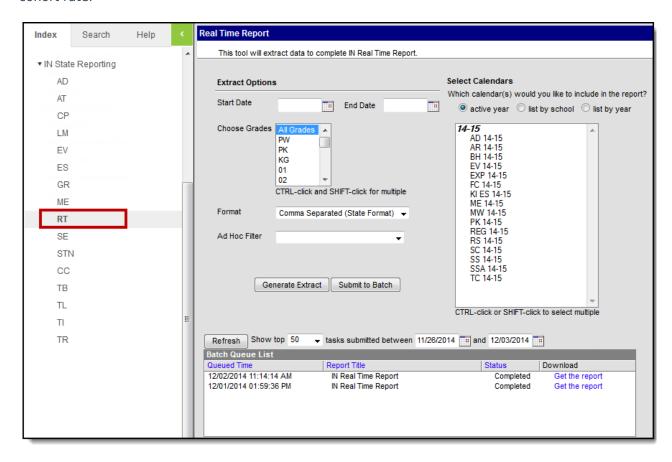

Real Time Report Editor

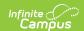

## **Report Logic**

- This report counts those students who are enrolled and expected to be in attendance at the school at any time during the weekly reporting period (Thursday Wednesday).
- Students with active enrollments as of the start and end dates selected in the extract editor are reported.
- If a student has two enrollments (for example the student starts, ends, and then returns) only the most recent, active enrollment reports. If the student has two primary enrollments during the same date range, both enrollments report.
- Non-public (dual enrolled) students who are being served by a non-public or home school and are also served part time by the school are not reported.
  - Students who have a primary enrollment in a public school and ADM type of 6 are reported.
- Students do not report if enrollment, grade, or calendar is marked State Exclude.

#### **Report Editor Details**

The following table provides definitions of the data elements available on the Real Time Report editor.

| Field            | Description                                                                                                    |
|------------------|----------------------------------------------------------------------------------------------------|
| Start<br>Date    | The earliest date from which data is pulled for the report.                                                                                          |
| End Date         | The latest date from which data is pulled for the report.                                                                                            |
| Grades           | The student grade levels to report report in the extract.                                                                                            |
| Format           | The format in which the report generates. Options include HTML, CSV, and XML.                                                                        |
| Ad hoc<br>Filter | Select an Ad hoc Filter to limit the information reported to students within the selected filter.                                                    |
| Calendars        | The calendar(s) from which data is pulled for the report. Can be set to display only the active year's calendars, or be sorted by school or by year. |

# **Generating the Report**

- 1. Enter a **Start Date** in *mmddyyyy* format or by clicking the calendar icon.
- 2. Enter an **End Date** in *mmddyyyy* format or by clicking the calendar icon.
- 3. Select which **Grades** should appear in the report.
- 4. Indicate the **Format** in which the report should be generated.
- 5. Select an **Ad hoc Filter** to further narrow results.(optional)
- 6. Select the **Calendar(s)** to be included in the report. Calendars can be sorted by active year, by school or by year.
- 7. Click **Generate Extract** to generate the report in the indicated format.

Users can submit the report request to the batch queue by clicking Submit to Batch instead

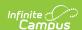

of Generate Extract. This process allows larger reports to generate in the background, without disrupting the use of Campus. For more information about submitting a report to the batch queue, see the Batch Queue article.

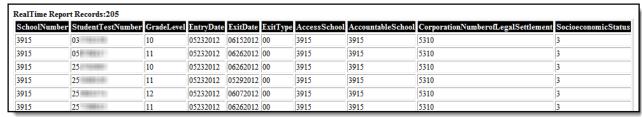

Real Time Report - HTML

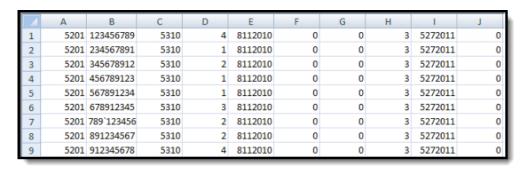

Real Time Report - Comma Separated

```
<XIF ATData>
 <Corporation Id="0001">
 - <School Id="5201">
    - <Student STN="123456789 ">
       <SchoolUse Grade="04" LegalCorp="5310" />
       <Demographics SES="3" />
       <Enrollment EntryDate="08112010" ExcusedDaysAbsent="0.0"</pre>
        UnexcusedDaysAbsent="0.0" />
       <Dropout ExitDate="05272011" ExitType="00" />
     </Student>
   - <Student STN="234567891 ">
       <SchoolUse Grade="01" LegalCorp="5310" />
       <Demographics SES="3" />
       <Enrollment EntryDate="08112010" ExcusedDaysAbsent="0.0"</p>
        UnexcusedDaysAbsent="0.0" />
       <Dropout ExitDate="05272011" ExitType="00" />
     </Student>
```

Real Time Report - XML

# **Real Time Report Layout**

| Element Name | Description | Type,<br>Format and<br>Length | Campus Database | Campus<br>Application |
|--------------|-------------|-------------------------------|-----------------|-----------------------|
|--------------|-------------|-------------------------------|-----------------|-----------------------|

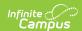

| Element Name           | Description                                                                                                | Type,<br>Format and<br>Length  | Campus Database       | Campus<br>Application                                            |
|------------------------|----------------------------------------------------------------------------------------------------|--------------------------------|-----------------------|------------------------------------------------------------------|
| School<br>Number       | State assigned school ID                                                                                   | Numeric, 4<br>digits           | School.number         | System Administration > Resources > School > State School Number |
| Student Test<br>Number | Official student<br>test number<br>(State ID)                                                              | Numeric, 9<br>digits           | Person.stateID        | Census > People > Demographics > Person Identifiers > State ID   |
| Grade Level            | Grade level of student                                                                                     | Alphanumeric,<br>2 characters  | Enrollment.gradeLevel | Student Information > General > Enrollments > Grade              |
| Entry Date             | The first day of student enrollment.                                                                       | Datefield, 8 digits  MMDDYYYY  | Enrollment.startDate  | Student Information > General > Enrollments > Start Date         |
| Exit Date              | The last day<br>student attends<br>school, whether<br>last day of<br>school year or<br>withdrawal<br>date. | Date field, 8 digits  MMDDYYYY | Enrollment.endDate    | Student Information > General > Enrollments > End Date           |

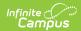

| Element Name          | Description                                                                                                    | Type,<br>Format and<br>Length | Campus Database                 | Campus<br>Application                                                             |
|-----------------------|----------------------------------------------------------------------------------------------------|-------------------------------|---------------------------------|-----------------------------------------------------------------------------------|
| Exit Type             | The end status of the student's enrollment. This field will report the End Status if the student has an Enrollment End Date. However, End Status of 33: Serving Expulsion or Out-of-School Suspension and 49: IEP Ownership Only will report regardless of whether an End Date exists.  See the Indiana Enrollments article for a list of options. | Numeric, 2<br>digits          | Enrollment.endStatus            | Student Information > General > Enrollments > End Status                          |
| Access School         | The state-<br>assigned school<br>number of the<br>school claiming<br>access to IEP,<br>ISTAR or<br>Growth Model<br>on this student<br>with a<br>disability.                                                                                                    | Numeric, 4<br>digits          | LearningPlan. servingSchoolName | Student Information > Special Ed > Documents > Education Plan > Enrollment Status |
| Accountable<br>School | The state-<br>assigned school<br>number of the<br>school<br>ultimately<br>accountable for<br>the education<br>of this student.                                                                                                    | Numeric, 4<br>digits          | Enrollment.residentSchool       | Student Information > General > Enrollments > State Reporting Fields              |

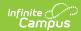

| Element Name                                    | Description                                                                                                    | Type,<br>Format and<br>Length | Campus Database          | Campus<br>Application                                                                                                 |
|-------------------------------------------------|----------------------------------------------------------------------------------------------------|-------------------------------|--------------------------|----------------------------------------------------------------------------------------------------|
| Corporation<br>Number of<br>Legal<br>Settlement | The state-<br>assigned<br>corporation<br>number for<br>corporation of<br>legal<br>settlement,                                                                                                    | Numeric, 4<br>digits          | EnrollmentIN.corporation | Student Information > General > Enrollments > State Reporting Fields                                                  |
| Socioeconomic Status                            | Indicates student meal status. This field first considers the provision information entered in the School History tab and then pulls from the student's enrollment record. Reports as 1 for all students if the Provision dropdown list is populated, the Provision Type is NSLP or SBP and the school year being generated is equal to the Provision Base Year + 1 year and equal to or before the Provision End Date of the School History tab. Otherwise, if the school year being generated is equal to the Provision End Date of the School History tab. Otherwise, if the school year being generated is equal to the Provision base | Numeric, 1 digit              | Calculated               | System Administration > Resources > School > School History > Provision Information; FRAM > Eligibility > Eligibility |

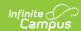

| Element Name | pear reports as<br>follows based<br>on the<br>student's                                                                                                    | Type,<br>Format and<br>Length | Campus Database    | Campus Application                                               |
|--------------|----------------------------------------------------------------------------------------------------|-------------------------------|--------------------|------------------------------------------------------------------|
|              | individual eligibility record: • 1: Student approved for free meals/milk • 2: Student approved for reduced price meals • 3: Student not approved for free or reduced meals/milk |                               |                    |                                                                  |
| First Name   | The student's first name. This field is only included in the HTML format.                                                                                                    | Alphanumeric,<br>N/A          | Identity.firstName | Census > People > Demographics > Person Information > First Name |
| Last Name    | The student's last name. This field is only included in the HTML format.                                                                                                    | Alphanumeric,<br>N/A          | Identity.lastName  | Census > People > Demographics > Person Information > Last Name  |